## Vision33 TOTAL Care SAP Business One Tips & Tricks

## The Access Log Reveals All Secrets

Logs are valuable means for tracing and auditing. They keep important information about actions done by the various users.

The access log in SAP Business One tells you which users logged on in a defined date range.

To review the access log, go to: Tools > Access Log

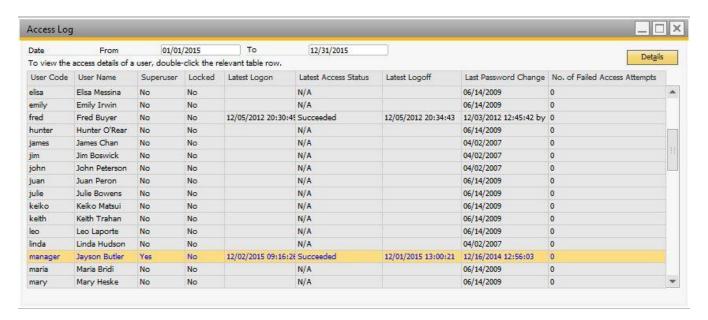

To view detailed information related to a certain entry, double-click the relevant row, or highlight it and choose the Details button.

Launching the Access Log requires special authorization.

Available in SAP Business One, version for SAP HANA and SAP Business One

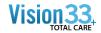

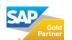